# **Loetelud**

### <span id="page-0-0"></span>**ITäpistatud ja nummerdatud loetelu koostamine.**

### **A. Loetelu sisestada enne**

#### **- seejärel vormindada.**

- Sisesta loetelu punktid.
- Vali loeteluks muudetav tekst.
- Klõpsuta nupul **Bullets**.
- **B. Enne määrata loetelu ja seejärel sisestada punktid.**
- Klõpsuta nupul **Bullets**.
- Sisesta loetelu tekst, kusjuures iga punkti lõppu vajuta **<Enter>.**
- Loetelu punkti sees uuele reale siirdumiseks vajuta **<Shift> - <Enter>**
- Loetelu lõpetamiseks vajuta **<Enter>** kaks korda järjest.

## **IITäpistatud loetelu kujundamine.**

Kujundamist võib teha kas enne või pärast loetelu sisestamist (vt. p. [I](#page-0-0) A, B). Juba sisestatud loetelu vormindamisel on parem näha tegelikku lõpptulemust ja on seetõttu eelistatum.

- 1. Vali tekst.
- 2. Täpistatud loetelu vormistamiseks anna menüükäsk *Format Bullets and Numbering***…**, lehelt *Bulleted:*
	- 2.1. Vali sobiv täpp (viimased seitse kasutatud täppi on otse klõpsuga valitavad)
	- 2.2. Juhul, kui pakutavad täpid ei sobi klõpsa nupul **Customize***…* ja vali:
		- 2.2.1. Nupu **Bullet** alt avanevast aknast *Symbol* sobivast fondist sobiv märk.
		- 2.2.2. Nupu **Font** alt märgi vormindus (suurus, värv, animatsioon jm.)

2.2.3. Valikust Bullet Position: *Indent at:* - täpi taane cm-tes

2.2.4.Valikust Text Position: *Indent at:* - teksti taane cm-tes

- 2.3. Klõpsuta nupul **OK**.
- 2.4. Nummerdamise kõrvaldamiseks klõpsuta väljal **None**.

## **IIINummerdatud loetelu kujundamine.**

- 1. Vali tekst.
- 2. Nummerdatud loetelu vormistamiseks anna menüükäsk **Format Bullets and Numbering…** , lehelt **Numbered**:
	- 2.1. Vali sobiv nummerdamise viis (viimased seitse kasutatud varianti on otse klõpsuga valitavad).
	- 2.2. Vali kas nummerdamine algab ühest *(Restart numbering)* või jätkub eelmisest loetelust *(Continue previous list)*.
	- 2.3. Juhul, kui pakutavad nummerdusviisid ei sobi, klõpsa nupul **Customize***…* ja vali: 2.3.1.Numbri formaat - tekstid, märgid, mis koos numbriga kuvatakse.
		- 2.3.2.Nende font.
		- 2.3.3.Numbri laad *(Style)* 1,2 / I,II / a,b / A,B jne.

2.3.4.*Number position* Numbrite asend ja kaugus veerisest - vt. järgnevat näidet:

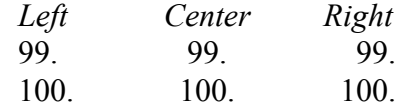

- 2.3.5.*Text Position: Indent at:* teksti taane cm-tes
- 2.3.6.OK

2.4. OK

## <span id="page-1-1"></span>**IVLiigendatud loetelu kujundamine.**

- 1. Vali tekst.
- 2. Liigendatud loetelu (varem "mitmetasandilise") vormistamiseks anna menüükäsk **Format - Bullets and Numbering…**, lehelt **Outline Numbered**:
	- 2.1. Vali sobiv nummerdamise viis (viimased seitse kasutatud varianti on otse klõpsuga valitavad).
	- 2.2. Vali kas nummerdamine algab ühest *(Restart numbering)* või jätkub eelmisest loetelust *(Continue previous list)*.

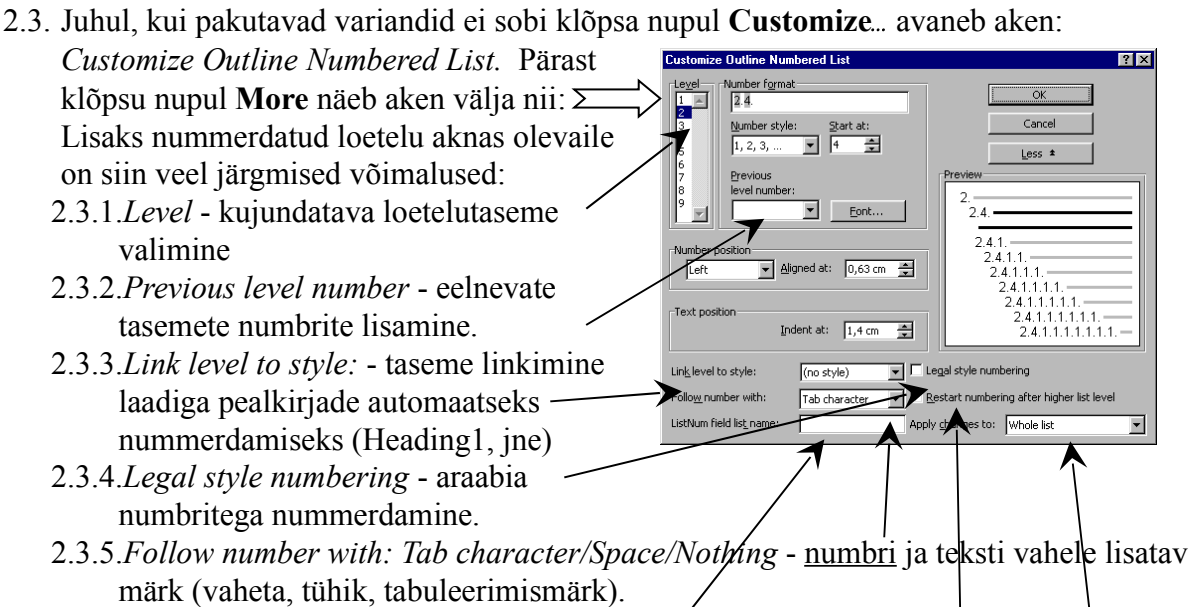

- <span id="page-1-0"></span>2.3.6.*Restart numbering after higher list level* - puel tasandil nummerdamine algusest (1) peale.
- 2.3.7.*ListNum field list name*: ListNum välja nimi. ListNum välja kasutatakse lõigusisesel nummerdamisel. Näide: kass, koer, siga
- 2.3.8.*Apply changes to: Whole list/This point forward/Current paragraph*  millele rakendada vorming: kogu loetelu/käesolevast punktist edasi/käesolev lõik.
- 2.3.9.OK
- 2.4. OK

Pealkirjade automaatne nummerdamine toimub menüüpunkti **Format – Bullets and Numbering –** lehelt **Outline Numbered**. Vt. ka osa [IV](#page-1-1) p. [IV](#page-1-0)

**NB! Bullets and Numbering** aknas on näha valik viimasest seitsmest loetelu kujundusest. Kui valitud kujundust on muudetud, on nupp **Reset** aktiivne ja sellel klõpsates saab taastada vaikeväärtused. Seda tuleb teha iga valiku jaoks seitsmest eraldi.

Lõigusiseseks nummerdamiseks:

Alusta lauset kuni koolonini. Anna menüükäsk **Format - Bullets and Numbering…**, lehelt **Outline Numbered** vali vormindus, mille teine (loetelus järgmine tase) tase

on sobiv loetelu punktide tähistamiseks. Iga loetelu punkti tegemiseks lisa teksti väli ListNum (Insert - Field…- Numbering - ListNum). Juhul, kui on soov teha lõigusisene loetelu ilma punktita lõigu alguses, tuleb lehel *Customize Outline Numbered List* kõrgema taseme jaoks tühjendada rida *Number Format*.

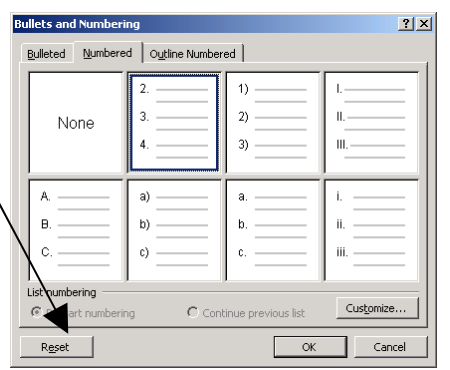